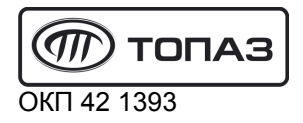

# "TONA3-119-27-02 LLS" БЛОК СОПРЯЖЕНИЯ

# Руководство по эксплуатации ДСМК.426477.016-04 РЭ

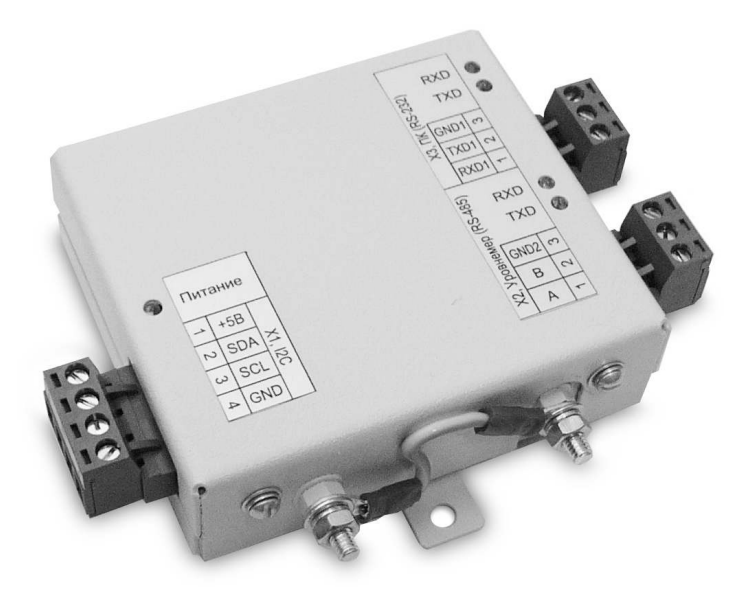

Файл: ДСМК.426477.016-04 РЭ ПО v3 Изменен: 12.09.12 Отпечатан: 16.03.17

## ООО "Топаз-сервис"

ул. 7-я Заводская, 60, г. Волгодонск, Ростовская область, Россия, 347360<br>тел./факс: (8639) 27-75-75 - многоканальный (8639) 27-75-75 - многоканальный Email: info@topazelectro.ru Интернет: http://topazelectro.ru

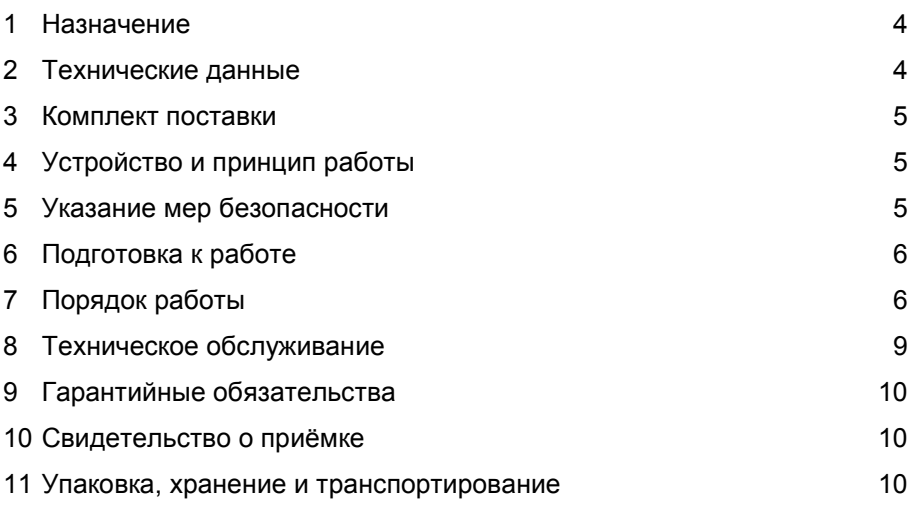

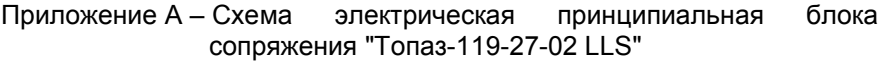

Приложение Б – Рекомендуемая схема электрическая подключения блока сопряжения "Топаз-119-27-02 LLS"

Приложение В – Габаритные и установочные размеры блока сопряжения "Топаз-119-27-02 LLS"

Настоящее руководство, объединённое с паспортом, предназначено для изучения устройства блока сопряжения "Топаз-119-27-02 LLS" с целью обеспечения правильности его применения и является документом, удостоверяющим гарантированные предприятиемизготовителем основные параметры и технические характеристики.

#### $\mathbf 1$ Назначение

1.1 Блок сопряжения "Топаз-119-27-02 LLS" (далее - блок, устройство) предназначен для работы в составе топливораздаточных колонок или терминалов управления отпуском топлива, оснащенных миникомпьютерами серии "Топаз-186".

1.2 Устройство предназначено для работы с одним или двумя датчиками уровня топлива "Omnicomm LLS" (далее - уровнемер). Обмен информацией между блоком и уровнемерами осуществляется через интерфейс RS-485 по протоколу "Устройства Omnicomm. Номер редакции 5".

1.3 Управление блоком и считывание полученных данных производит миникомпьютер серии "Топаз-186" по интерфейсу I2C.

1.4 Условия эксплуатации: температура от - 40 до + 50 °С, относительная влажность воздуха от 30% до 100% при 25 °С. Корпус устройства негерметичный, обеспечивает защиту от проникновения внешних твердых предметов диаметром более 12.5 мм.

1.5 Условное обозначение устройства при его заказе и в документации другой продукции состоит из наименования и обозначения конструкторской документации. Пример записи обозначения блока: Блок сопряжения "Топаз-119-27-02 LLS" ДСМК 426477.016-04.

#### $\overline{2}$ Технические характеристики

2.1 Технические характеристики блока приведены в таблиue 1.  $ToF<sub>PHH12</sub>$ 

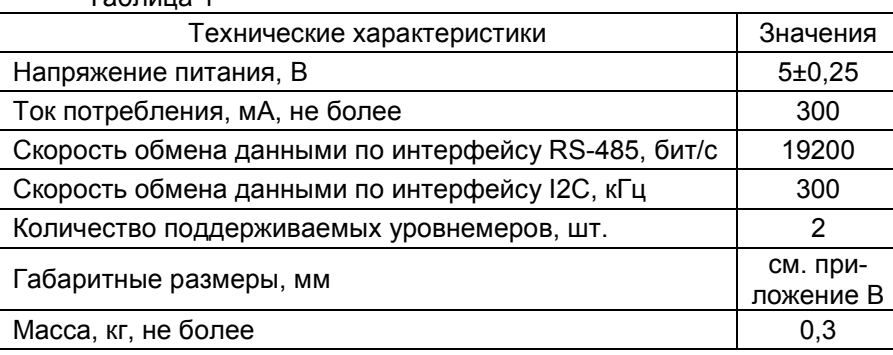

 $\overline{4}$ 

### 3 Комплект поставки

Комплект поставки содержит:

- − блок сопряжения 1 шт.;
- − розетку MSTB 2.5/4-ST-5,08 1 шт.;
- − розетку MSTB 2.5/3-ST-5,08 2 шт.;

− руководство по эксплуатации 1 экз.

#### 4 Устройство и принцип работы

4.1 Схема электрическая принципиальная блока приведена в приложении А. Блок выполнен на печатной плате, размещенной в металлическом корпусе.

4.2 На плате расположены:

- − управляющий микропроцессор DD1;
- − драйвер DA2 интерфейса I2C связи с миникомпьютером;
- − драйвер DA3 интерфейса связи RS-232;
- − драйвер DA4 интерфейса RS-485 связи с уровнемерами;

− оптроны VU1, VU2 гальванической развязки цепей микропроцессора и драйвера интерфейса RS-485;

− преобразователь DC/DC A1, формирующий гальванически развязанное напряжение +5 В (цепь "VCC2") питания цепей интерфейса RS-485;

− светодиоды HL1–HL5 диагностики работы блока;

− разъёмы: Х1 для подключения к миникомпьютеру; Х2 для подключения к уровнемерам по RS-485; Х3 для подключения к компьютеру по RS-232 для обновления ПО блока; ХТ1 для внутрисхемного программирования устройства в условиях завода-изготовителя.

4.3 Питание блока осуществляется через разъем Х1 по цепи "+5V" напряжением, поступающим от миникомпьютера.

4.4 Описание работы светодиодов:

− свечение светодиода HL1 указывает на наличие электропитания устройства в цепи "+5V";

− светодиод HL2 индицирует зелёным свечением прием информации блоком от ПК;

− светодиод HL3 индицирует красным свечением передачу данных от блока к ПК;

− светодиод HL4 индицирует зелёным свечением прием информации блоком от уровнемеров;

− светодиод HL5 индицирует красным свечением передачу данных от блока к уровнемерам.

## 5 Указание мер безопасности

5.1 Устройство должно заземляться в соответствии с требованиями ГОСТ 12.2.007.0-75. Заземляющий проводник должен подключаться к винту заземления устройства.

5.2 При монтаже, эксплуатации, обслуживании и ремонте устройства необходимо соблюдать "Инструкцию по монтажу электрооборудования силовых и осветительных сетей взрывоопасных зон ВСН 332-74", "Правила устройства электроустановок потребителей" (ПУЭ), "Правила технической эксплуатации электроустановок потребителей" (ПТЭЭП) и "Межотраслевые правила по охране труда (Правила безопасности) при эксплуатации электроустановок (ПОТ РМ-016-2001). К работе с устройством допускаются лица, имеющие допуск не ниже 3 группы по ПЭЭ и ПОТ РМ-016-2001 для установок до 1000 В и ознакомленные с настоящим руководством.

#### 6 Подготовка к работе

6.1 Блок крепится на месте эксплуатации через отверстия в основании корпуса.

6.2 Электромонтаж блока производится в соответствии с руководством по эксплуатации топливораздаточной колонки или терминала управления отпуском топлива. Рекомендуемая схема электрическая подключения блока приведена в приложении Б.

6.3 При вводе блока в эксплуатацию настроить параметры блока в соответствии с параметрами подключенных уровнемеров, провести техническое обслуживание и сделать запись о вводе в эксплуатацию в журнале эксплуатации.

#### 7 Порядок работы

7.1 Для приведения блока в рабочее состояние достаточно включить миникомпьютер.

7.2 Настройка параметров блока производится через штатное подключение к миникомпьютеру с использованием компьютера и программы "Настройка Топаз-186, Топаз-306БС" (далее – программа). Актуальная версия программы доступна на сайте www.topazelectro.ru.

Параметры блока настраиваются для каждого уровнемера в отдельности по номеру уровнемера, представляющего собой число 1 или 2, условно обозначающее принадлежность параметра блока к первому или второму уровнемеру.

7.3 Порядок настройки блока:

а) подключить миникомпьютер к компьютеру, запустить программу (Nastr186.exe);

б) в появившемся окне выбрать COM-порт компьютера, к которому подключен миникомпьютер, нажать "Открыть порт";

в) войти в меню "Сервис", выбрать пункт "Параметры дополнительных устройств"; программа автоматически определит тип подключенного блока и отобразит его ID-номер в выпадающем списке вверху программы (рисунок 1);

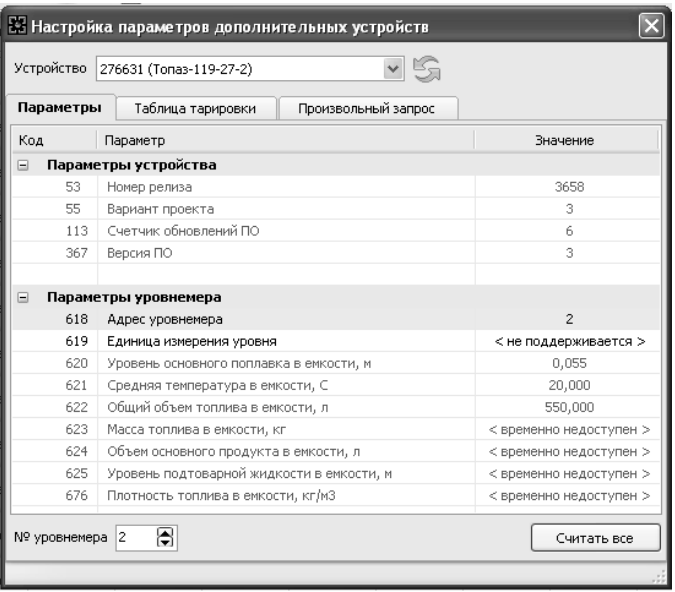

Рисунок 1

#### 7.4 Параметры блока

Параметры блока приведены в таблице 2. Таблица 2 – Параметры блока

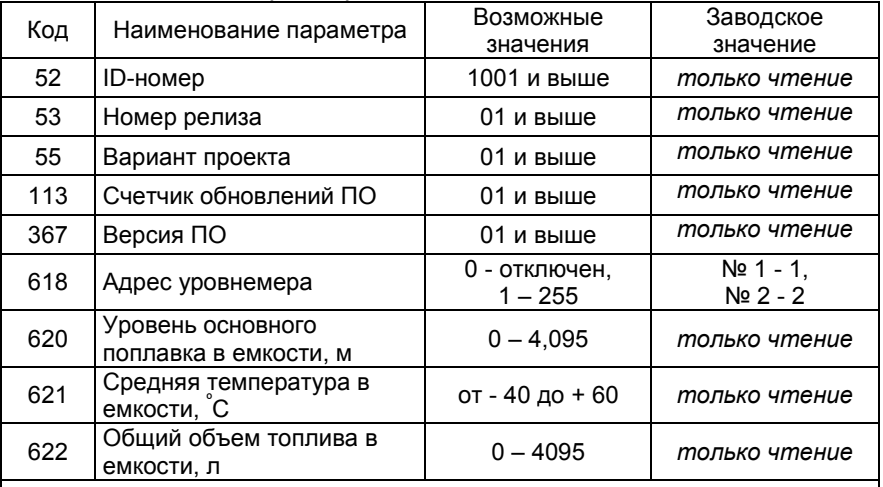

#### Примечания

1 Значения параметров с кодами 620 - 622 считываются из уровнемера;

2 Заводское значение "только чтение" означает, что соответствующий параметр доступен только для чтения.

Описания параметров:

ID-номер - индивидуальный идентификационный номер устройства, присваивается каждому устройству при изготовлении. Используется при настройке некоторых параметров устройства, а также для идентификации устройства при обращении в отдел технической поддержки завода-изготовителя.

Номер релиза - совместно с параметрами "Вариант проекта" и "Версия ПО" однозначно определяет тип и версию прошивки, загруженной в устройство. Значения данных параметров могут потребоваться при обращении в отдел технической поддержки заводаизготовителя.

Вариант проекта - совместно с параметром "Версия ПО" определяет, для каких устройств предназначена прошивка и какова ее функциональность.

Счетчик обновлений ПО - выдает количество обновлений программного обеспечения устройства. Используется для контроля над несанкционированным доступом к устройству. После достижения максимального значения (65535) работа устройства блокируется. Программатор при считывании номера версии программы из устройства выдаст в зависимости от устройства либо версию "255", либо сообщение "ВНИМАНИЕ! Количество операций обновления ПО исчерпано".

Версия ПО - используется для идентификации программного обеспечения устройства при обращении в отдел технической поддержки завода-изготовителя.

Адрес уровнемера - указывается сетевой адрес уровнемера (не путать с номером уровнемера), по которому с ним связывается блок и производится считывание данных. По заводской настройке блок настроен на работу с двумя уровнемерами с адресами 1 и 2. Если планируется работа с одним уровнемером, то неиспользуемый уровнемер необходимо отключить, задав ему адрес 0.

7.5 Таблица тарировки

Уровнемеры не сообщают объем топлива, а только его уровень в емкости, поэтому устройство хранит таблицы тарировки отдельно для каждой из двух емкостей. Эти таблицы могут быть записаны в устройство на вкладке "Таблица тарировки" (рисунок 2) следующим путем: нажать на иконку • выбрать файл с подготовленной таблицей, нажать кнопку "Записать". Кнопка "Считать" служит для чтения таблицы тарировки из устройства.

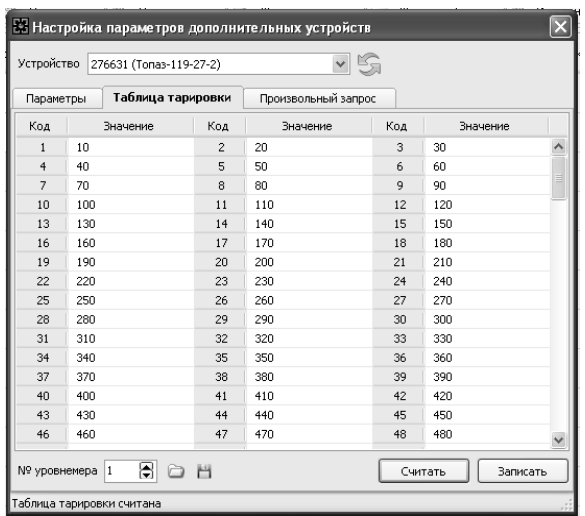

#### Рисунок 2

Таблицы тарировки создаются с помощью сервисной программы "LLS Monitor", актуальная версия которой доступна на сайте www.omnicomm.ru.

#### 8 Техническое обслуживание

8.1 Техническое обслуживание блока производится в следующих случаях:

− при введении в эксплуатацию;

− периодически один раз в год.

8.2 Техническое обслуживание производится совместно с проверкой топливораздаточной колонки или терминала управления отпуском топлива согласно методике, изложенной в их документации.

8.3 Ежегодное техническое обслуживание блока заключается в визуальном осмотре целостности корпуса и разъёмов.

8.4 При загрязнении поверхностей блока его надо протереть бязевой салфеткой с мыльным раствором.

8.5 При введении блока в эксплуатацию проводится техническое обслуживание в объёме ежегодного.

8.6 Ремонт устройства следует производить в центрах сервисного обслуживания. Сведения о ремонте необходимо заносить в журнал эксплуатации изделия.

8.7 Устройство, сдаваемое в ремонт, должно быть очищено от осевшей пыли или грязи, должно иметь сопроводительную записку, оформленную в произвольной форме с указанием характера неисправности и сведений о контактном лице на случай необходимости выяснения обстоятельств. Также к сдаваемому устройству необходимо приложить данное руководство по эксплуатации для заполнения журнала эксплуатации.

#### 9 Гарантийные обязательства

9.1 Предприятие-изготовитель гарантирует соответствие устройства требованиям настоящего руководства при соблюдении потребителем условий эксплуатации, транспортирования, хранения и монтажа.

9.2 Гарантийный срок хранения 24 месяца со дня изготовления устройства.

9.3 Гарантийный срок эксплуатации 18 месяцев со дня ввода в эксплуатацию в пределах гарантийного срока хранения. При соблюдении потребителем условий эксплуатации, транспортирования, хранения и монтажа, предприятие-изготовитель обязуется в течение гарантийного срока бесплатно ремонтировать устройство.

#### 10 Свидетельство о приёмке

Блок сопряжения "Топаз-119-27-02 LLS" заводской номер \_\_\_\_\_\_\_\_\_\_\_\_\_\_\_\_\_\_, ID-номер \_\_\_\_\_\_\_\_\_\_\_,<br>версия ПО соответствуе версия ПО \_\_\_\_\_\_\_\_\_\_\_\_\_\_\_\_\_\_\_\_\_\_\_\_\_\_\_ соответствует требованиям конструкторской документации и признан годным к эксплуатации.

М.П. Представитель изготовителя

Дата Подпись Фамилия, И., О.

#### 11 Упаковка, хранение и транспортирование

11.1 Блоки должны храниться в упаковке предприятияизготовителя (индивидуальной или групповой) в помещении, соответствующем требованиям ГОСТ 15150-69 для условий хранения 2.

11.2 Блоки должны храниться на стеллажах. Расстояние между блоками, полом и стенами должно быть не менее 100 мм. Расстояние между блоками и отопительными устройствами должно быть не менее 500 мм. Допускается укладка в штабель высотой не более 5 блоков.

11.3 Транспортирование блоков может производиться всеми видами транспорта в крытых транспортных средствах, при транспортировании воздушным транспортом в отапливаемых герметизированных отсеках, в соответствии с действующими правилами на каждый вид транспорта.

11.4 Условия транспортирования в части воздействия климатических факторов должны соответствовать условиям хранения 5 по ГОСТ 15150-69.

11.5 Условия транспортирования в части воздействия механических факторов должны соответствовать условиям до Ж включительно по ГОСТ 23170-78.

11.6 При погрузке и транспортировании упакованных блоков должны строго выполняться требования предупредительных надписей на ящиках и не должны допускаться толчки и удары, которые могут отразиться на внешнем виде и работоспособности блоков.

#### От производителя

Наше предприятие выпускает широкий спектр микроконтроллерных устройств от цифровых термометров и счетчиков до многоканальных систем вибромониторинга и управления технологическими процессами, а также разрабатывает на заказ другие подобные приборы и системы промышленной автоматики. Изделия построены на базе микроконтроллеров, поэтому по вопросам ремонта и квалифицированных консультаций следует обращаться к нам или в нижеприведенные центры сервисного обслуживания.

Предприятие проводит постоянную работу по улучшению характеристик выпускаемой продукции и будет признательно за отзывы и предложения. Мы всегда открыты для конструктивного диалога и взаимовыгодного сотрудничества.

#### ООО "Топаз-сервис"

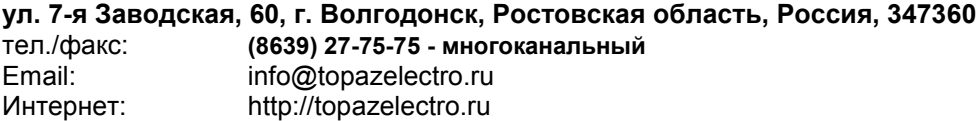

**Амурская область**<br>3АО "Дальневосточная нефтяная – ЗАО "Дальневосточная нефтяная компания", г. Благовещенск, пер.Советский. 65/1. amurregion@dnk.su, www.dnk.su

#### Белгородская область

– ООО "СервисАЗС", г. Белгород, пр-т Б. Хмельницкого д.92 оф. 1, тел./факс: (4722)34-01-39, 31-62-50

#### Республика Башкортостан

– ЗАО "АЗТ УралСиб", г. Уфа, ул. Р.Зорге, 9/6, тел.: (347) 292-17-27, 292-17-28, 292-17-26, aztus@mail.ru, www.aztus.ru

#### Республика Бурятия

– ООО ЦТО "Инфотрейд", г. Улан-Удэ, пр. Строителей, 42А, тел.: (3012) 45-84-75, 46-99-14, infotrd@mail.ru

#### Владимирская область

– ООО "АЗС-Партнер", г. Владимир, ул. Асаткина, д.32, тел./факс: (4922)35-43-13, 35-43-16, perspektiva@vtsnet.ru

#### Волгоградская область

– ООО "АЗТ-ГРУП-ЮГ", г. Волгоград, пр. Ленина 65Н, тел.:(8442)73-46-54, 73-47-21, 73-45-23, aztgrupug@vistcom.ru, www.aztgrupug.ru

#### Воронежская область

– ООО "АЗС-Техцентр", г. Воронеж, ул.Кольцовская д. 24б, тел.: (473) 239-56-25, 257-23-22, 238-31-80 факс: 239-56-26, azs-center@yandex.ru, azs-center@comch.ru, www.azs-tehcenter.vrn.ru – ООО "Золотой Овен", г. Воронеж, ул. 20-летия Октября, 119, офис 888, тел.: (473) 278-24-13, 272-78-42, goldoven@bk.ru, www.goldoven.ru

#### Ивановская область

– ООО "АЗС-Техсервис", г. Иваново, ул. Спартака д. 20, тел.: (4932) 41-59-52 Калининградская область

– ЗАО "Лабена-Калининград", г. Калининград, ул. Аллея смелых, 24-49, тел.: (4012) 32-45-70, aleksej@labena.com

#### Республика Калмыкия

– ООО "АЗС-сервис плюс", г. Элиста, ул. Хомутникова, д. 127, к. 2, тел.: (84722) 2-76-93, sv.vic@mail.ru

#### Кемеровская область

– ООО "Аркат М", г. Кемерово, ул. Ногинская, д.10-401, тел.: (3842) 37-36-82, kemerovo@arkat.ru, www.arkat.ru

#### Краснодарский край

– ООО "КраснодарСтандарт", г. Краснодар, ул. Красная, д. 180,

тел.: (8612) 20-59-68

– Ланг С. Г., г. Белореченск, Краснодарский край, ул. Ленина 15, кв. 27, тел./факс: (86155) 2-58-25

– Козлов В.Е., г. Сочи, Краснодарский край, ул. Чехова 26, кв. 4, тел.: (8622) 93-40-14

#### Красноярский край

– ООО "НЕФТЕГАЗТЕХНИКА", г. Красноярск, ул. Краснодарская, д.35, оф.71, тел.: 8-902-992-68-71, факс: (391) 255-01-84

#### Курганская область

– ЗАО "Крэй", г. Курган, ул. Мяготина, д. 56а, тел./факс: (3522) 46-87-34, krey-kurgan@mail.ru, www.krei.ru

#### Ленинградская область

– ЗАО "Топ-Сис", г. Санкт-Петербург, ул. Политехническая, д. 4, корп. 3, лит. А, тел. (812) 294-49-06, 297-22-59, azs-topsis@mail.lanck.net, www.top-sys.ru – ООО "Нева-Техник", г. Санкт-Петербург, Тихорецкий проспект, д. 4, оф. 206,

тел./факс: (812) 327-77-11

Липецкая область

– ООО "ПК Модуль", г. Липецк, ул. Фрунзе, д.30, оф.3,

тел./факс: (4742) 23-46-18, modul89@lipetsk.ru, www.pk-modul.ru

#### Московская область

– ООО "Стройремкомплекс АЗС", г. Москва, ул. Велозаводская, дом 5, тел.(495) 674-08-09, 675-02-39, 675-36-12, info@srk-azs.ru, www .srk-azs.ru

– ООО "АЗТ-ГРУП", г. Видное, Северная промзона, база "Рутуш",

тел. (495) 775-95-51, aztgrup@mail.ru, www.aztgrup.ru/

– ООО "Доктор АЗС", г. Орехово-Зуево, ул. Пролетарская 14, тел.: 964-768-23- 28

– ООО "ЭнергоНефтеГазСервис", г. Серпухов, Борисовское шоссе д.17, тел./факс: (4967) 35-16-41, eogs@mail.ru, www.seminaroil.ru/

– ЗАО "Вектор", г. Москва, ул. Озерная д. 6, тел.: (495)510-98-09,

факс: (499) 270-62-54, sales@vectorazk.ru, www.vectorazk.ru

– ООО "Тривик", г. Серпухов, ул. 5-я Борисовская, д.18, корпус 2,

тел./факс: (4967) 75-06-48, mail@trivik.ru, www.trivik.ru

– ООО "Электросервис", г. Истра, ул. Почтовая, АОЗТ "ИЭЦ ВНИИЭТО", оф. 316, тел.: (49631) 2-05-38

#### Нижегородская область

– ООО Волго-Вятский Торговый Дом "Все для АЗС", г. Нижний Новгород, ул. Черняховского, д. 6, кв. 9, тел./факс: (8312)74-02-07, www.azs-s.ru – ООО "Драйвер-НН", г. Нижний Новгород, ул. Сормовское шоссе, д. 22а, тел. (8312) 74-06-15, 74-02-07, draivernn@mail.ru – ООО "Мастер АЗС", г. Нижний Новгород, Казанское шоссе, 16, тел.: (8312) 57-78-66, 57-78-70, masterazs@rambler.ru

#### Новгородская область

– ЗАО "Карат", г. Великий Новгород, пр-т А.Корсунова, д.12а,

тел.: (8162) 62-41-83, 61-89-15, karat@novline.ru

#### Новосибирская область

– ООО "ИнвестСтрой", г. Новосибирск, ул. Гоголя, 42, оф. 801,

тел./факс: (383) 201-12-30, 357-51-88, 201-57-01, info@investstroy.ws

– ООО "Сибтехносервис", г. Новосибирск, ул. Выставочная, 15/1, корпус 3,

тел./факс: (383) 223-28-16, 212-56-79, mail@a3c.ru, www.a3c.ru

#### Омская область

– ООО "АФ сервис", г. Омск, ул. 13 Северная, 157,

тел./факс: (3812) 24-34-92, afservice@pisem.net

– ООО "АЗС-Маркет", г. Омск, ул. 4-я Северная, 13, офис 14,

тел. /факс: (3812) 23-64-60, 48-50-75, azs-markem@mail.ru, www.azsmarket.com

– ООО "СмартТех", г. Омск, ул. 5-я Линия, д.157а,

тел.: (3812) 51-13-00, факс: 58-05-30

#### Оренбургская область

– ООО "Гамаюн", г. Оренбург, ул. Пролетарская, 312, оф. 1,

тел.: (3532) 53-35-00, 58-24-12, факс: 53-78-00, gamayun@mail.esoo.ru, www.orengam.ru

#### Пензенская область

– ЗАО "Нефтеоборудование", г. Пенза, ул. Захарова, д.19, тел./факс: (8412) 68-31-10, 68-31-30, info@azs-shop.ru, www.azs-shop.ru Пермский край – ООО "ЦТТ "Партнер", г. Пермь, ш. Космонавтов, д.65, тел./факс: (342) 228-02-07, ctt\_partner@mail.ru, www.cttp.ru – ООО "Технос", г. Пермь ул. Н. Островского, д.113, тел.: (342) 210-60-81, факс: 216-36-53, azs-perm@yandex.ru, www.tehnos.perm.ru Приморский край – ООО "Все для АЗС", г. Владивосток, ул.Ватутина, 18-12, тел.: (4232) 42-95-53, факс: 42-92-53, info@azt.vl.ru, www.azt.vl.ru Ростовская область – ООО "Торговый Дом "Все для АЗС - Ростов", г. Ростов-на-Дону,<br>ул. Текучева 181. тел./факс:(8632) 643-346. azs-oborud@aaanet.ru.  $643-346$ , azs-oborud@aaanet.ru, www.azs-td-rostovnd.aaanet.ru – ООО "ГЭС Ростов-на-Дону", г. Ростов-на-Дону, ул.Б. Садовая, 188А/47/221, оф. 213, тел.: (863) 253-56-22, факс: (863)253-51- 22, golubov@roznitsa.aaanet.ru, www.ungk.ru – ООО "Винсо СВ", Аксайский р-н, п. Янтарный, ул. Мира, 35, тел.: (863) 2916-999, 2916-666, 2916-770, vinso@aaanet.ru, www.vinso.aaanet.ru Самарская область – ООО "БЭСТ-Ойл-СА", г. Самара, пр. Карла Маркса, д 410, оф. 201, тел.: 927-202-73-33, byrgas1977@gmail.com, www.best-oil-sar.ru – ЗАО "Нефтебазстрой", г. Самара, ул. Партизанская, д.173, тел.: (846)279-11-62, факс: 279-11-56, nbs@1gb.ru – Казаков В.И., г. Тольятти, тел.: 8-902-37-35-477 Сахалинская область – ООО "Петрол-Компани", г. Южно-Сахалинск, ул. Амурская 62, офис 301, тел.: (4242) 77-45-39 Свердловская область – ООО НПП "Нефте-Стандарт", г. Екатеринбург, ул. Артинская д.4, блок 1,оф. 405, тел.: (343) 216-96-07, 216-96-08, nefte-standart@mail.ru, www.neftestandart.ru – ООО "СМАРТ-Технологии", г. Екатеринбург, Крестинского 13-77, тел.: (912)285-56-25 , факс: (343) 374-08-58 Ставропольский край – ООО "АЗС Комплект", г. Пятигорск, ул. Дзержинского 80, тел.: (8793) 36-57-80, факс: 33-60-19 Республика Татарстан – ООО "ИТЦ "Линк-сервис", г. Казань а/я 602, тел.: 8-903-344-16-13, факс: (843) 234-35-29, eav-set@yandex.ru – ООО "ТатАЗСКомплект", г. Альметьевск, ул. Советская, 81Б тел.: (8553) 40-75-01, факс: 32-86-42 – ООО "Техноком-Трейд", г. Казань, ул. Космонавтов, д.39а, оф. 14, тел.: (843) 295-16-21, 295-18-49, 272-67-21, the\_trade@mail.ru

#### Тамбовская область

– Чиликин А.В., г. Тамбов, ул. Полынковская, д. 65, тел.: 8-910-753-57-67, azs-service.tmb@mail.ru

#### Тверская область

– ООО "АЗС-регламент", г. Тверь, ул. Луначарского, д.20 оф.230, тел. 960-713-91-01, 910-648-94-22, Email: azsre@yandex.ru

#### Томская область

– ЗАО НПФ "Сибнефтекарт", г. Томск, ул. Белинского, д.53,

тел.: (3822) 55-60-10, факс: 55-83-38, matusev@snc.com.ru, www.sncard.ru Тюменская область

– ООО "Торгмашсервис", г. Тюмень, ул. Невская, д.35, тел.: (3452) 78-37-05, факс: 26-42-87, azs@72.ru, www.azs72.ru – ЗАО "Сервис-Петролиум", г. Сургут, ул. 30 лет Победы, АЗС, тел. (3462) 50-04-06, факс 50-04-03, s-p@surguttel.ru

#### Хабаровский край

– ООО ТД "Все для АЗС-ДВ", г. Хабаровск, ул. Тихоокеанская, д.18, оф.5, тел.: (4212)56-66-61, (499) 270-62-97, (499) 270-62-98, tdazskms@mail.ru

#### Челябинская область

– ИП Ваничкин Ю.Л., г. Магнитогорск, Челябинская обл., ул. Казакова, 10-12, тел./факс:  $(3519)$  23-12-29, asu\_tp\_service@mail.ru – ООО "КРИТ", г. Миасс, ул. Вернадского, 34-25,

тел.: (908)08-059-09, (3513) 54-44-74, факс: 53-04-34, crid50@mail.ru

#### Читинская область

– ООО "Хранение", г. Чита, ул. Тобольского, д.15, тел./факс:. (3022)39-14-35, hranenie@mail.ru

#### Адреса торгово-сервисных центров на территории стран ближнего зарубежья

#### Республика Беларусь

– ООО "Акватехника-М", г. Минск, ул. Долгиновский тракт, д. 50, пом. 1Н, ком. 2,

тел./факс: (+37517) 335-06-13, 335-06-14, 335-06-15, info@aqt.by, www.aqt.by Республика Казахстан

– ТОО "Тараз In Trade", г. Тараз, ул. Ниеткалиева, д. 70а,

#### тел./факс: (3262) 34-10-36

#### Республика Литва

– ЗАО "Лабена", г. Вильнюс, ул. Веркю, 1-11, LT-08218, тел./факс: (+370 5) 273-05-76, 273-30-21, info@labena.com, www.labena.com

#### Регулярно обновляемый список находится на сайте topazelectro.ru

#### Журнал эксплуатации изделия

#### Дата получения изделия потребителем и "\_\_\_"\_\_\_\_\_\_\_\_\_\_\_\_\_\_\_\_\_20\_\_\_\_\_г. Дата ввода изделия в эксплуатацию "\_\_\_"\_\_\_\_\_\_\_\_\_\_\_\_\_\_\_\_20\_\_\_\_\_г.

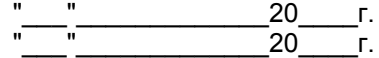

Фамилия, И., О. Подпись

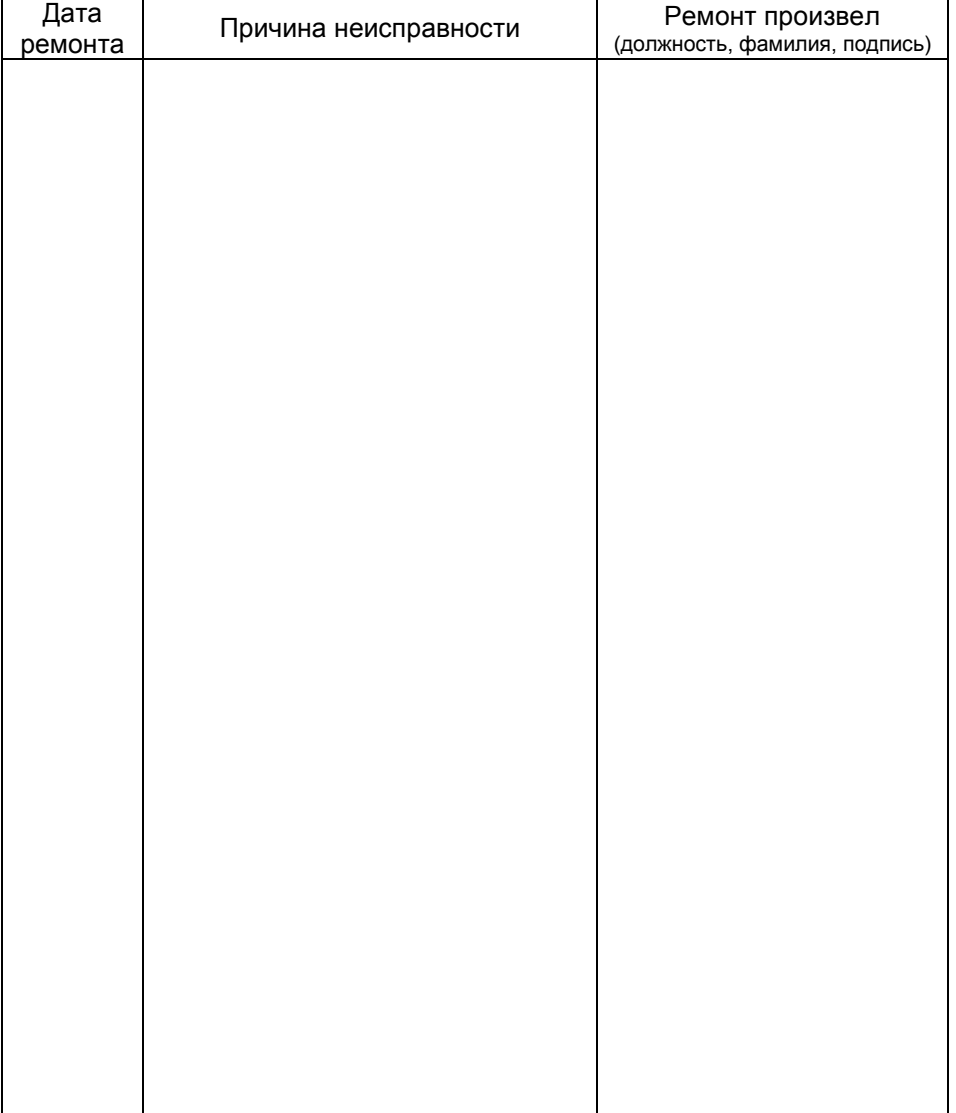

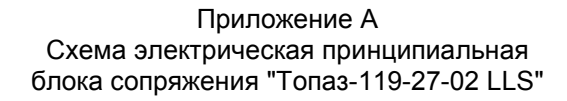

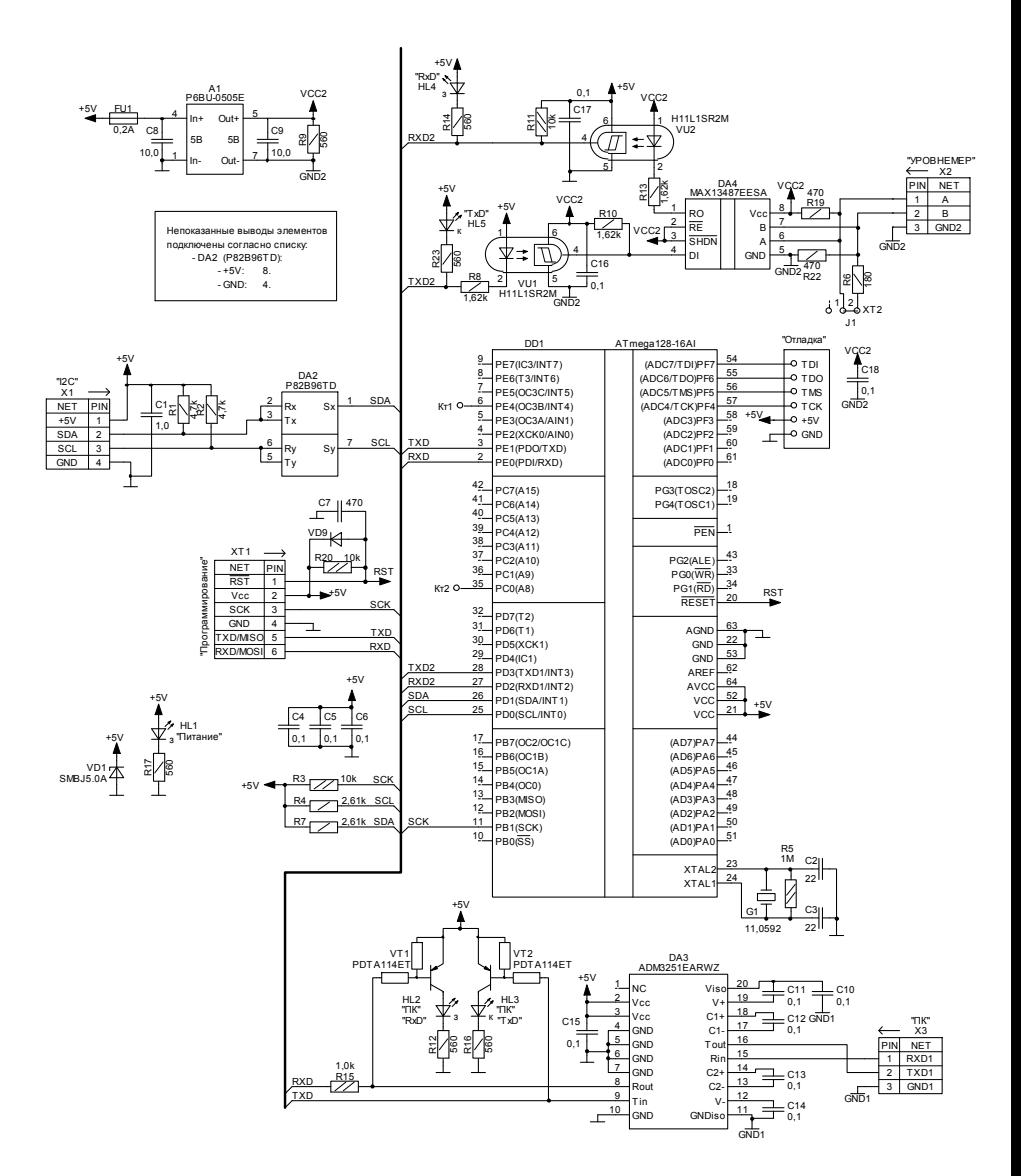

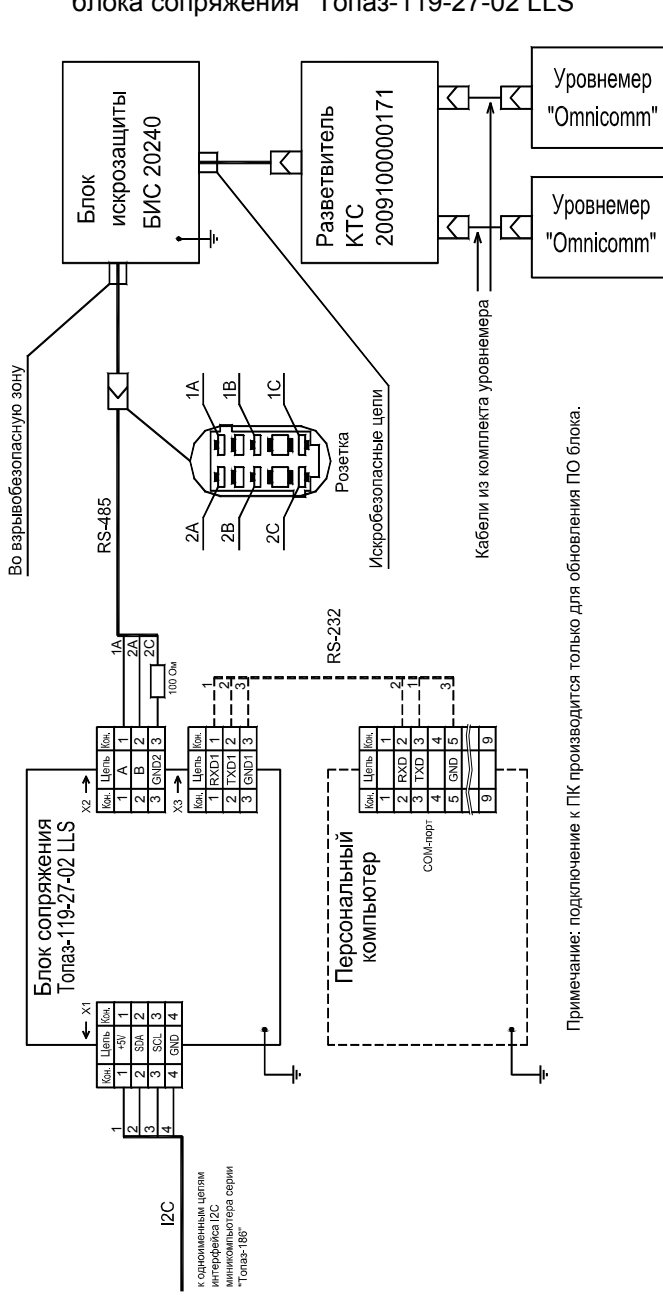

Приложение Б Рекомендуемая схема электрическая подключения блока сопряжения "Топаз-119-27-02 LLS"

Приложение В Габаритные и установочные размеры<br>блока сопряжения "Топаз-119-27-02 LLS"

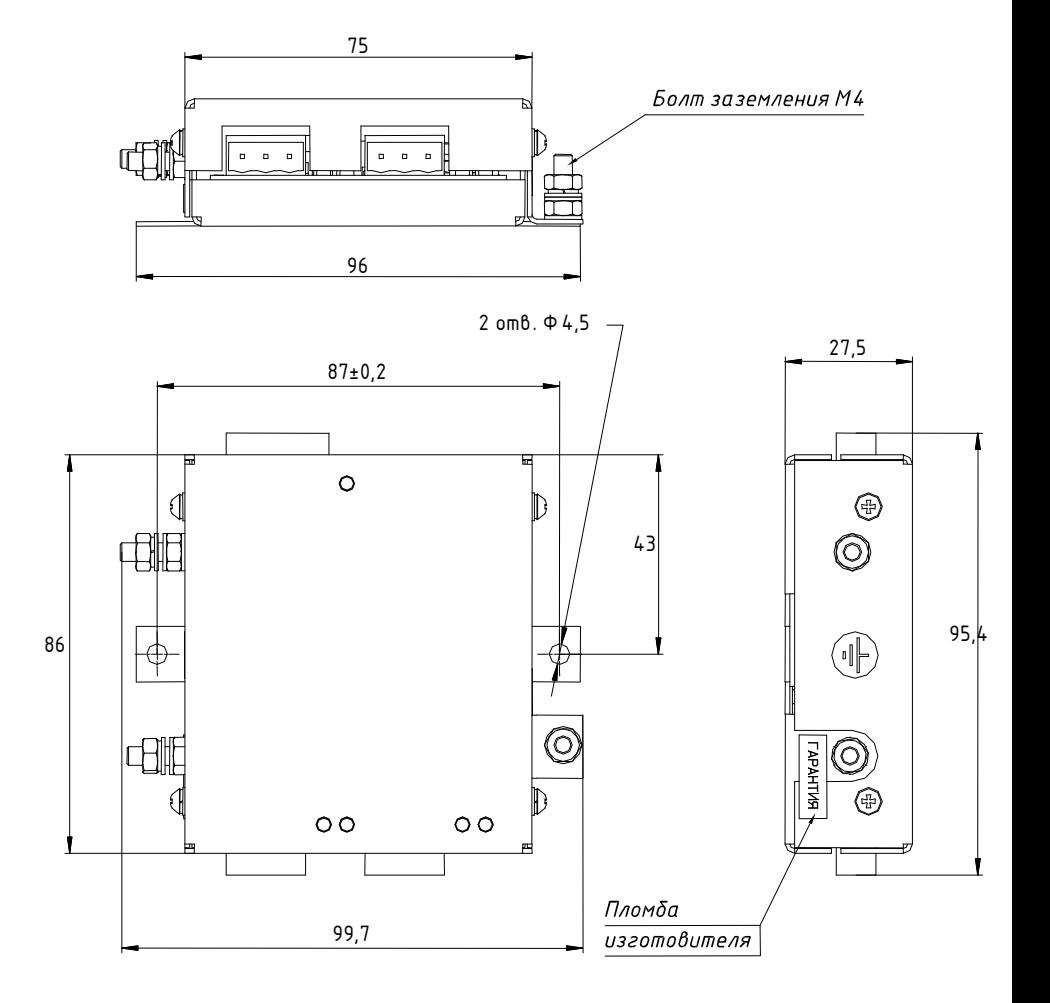